## 学生用メールシステム

2024.4.11

本学の学生用メールシステムでは、Microsoft より提供される Microsoft 365 の中の Outlook という メールサービスが利用できます。主な機能は以下の通りです。

●自宅 PC やスマホからも利用可能な Web メール

●強力なウイルス・迷惑メール防止機能

起動方法

ログイン方法

ブラウザ(Microsoft Edge, Google Chrome 等)で

https://login.microsoftonline.com

から利用できます。

サインイン画面が表示されますのでメールアドレス,パスワードの順に入力します。

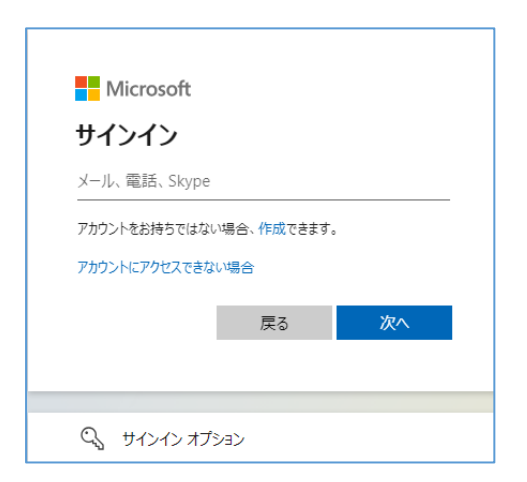

メールアドレス: \*\*\*\*\*\*\*\*@stud.nagoya-wu.ac.jp パスワード: Microsoft 365 のパスワード

以下の様な画面が表示された場合は「職場または学校アカウント」を選択します。

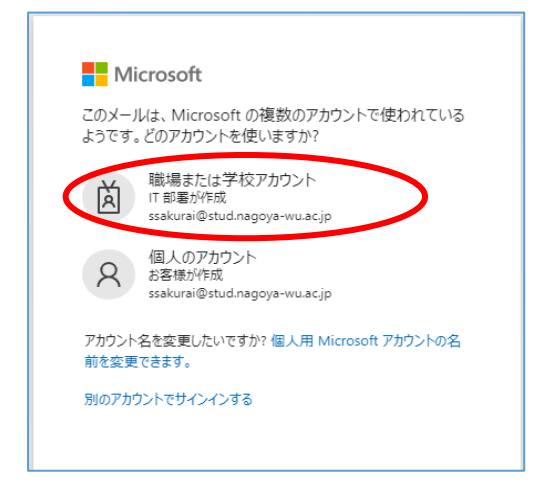

「サインインの状態を維持しますか?」という表示がでた場合、「いいえ」をクリックします。

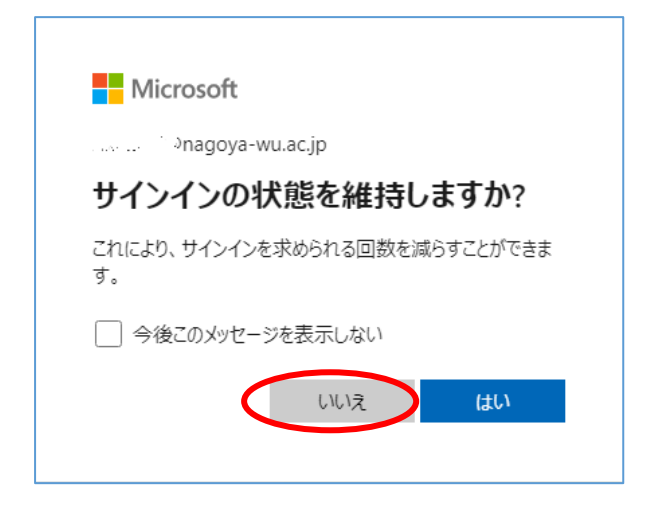

学生メールを利用するためには「Outlook」を選択します。

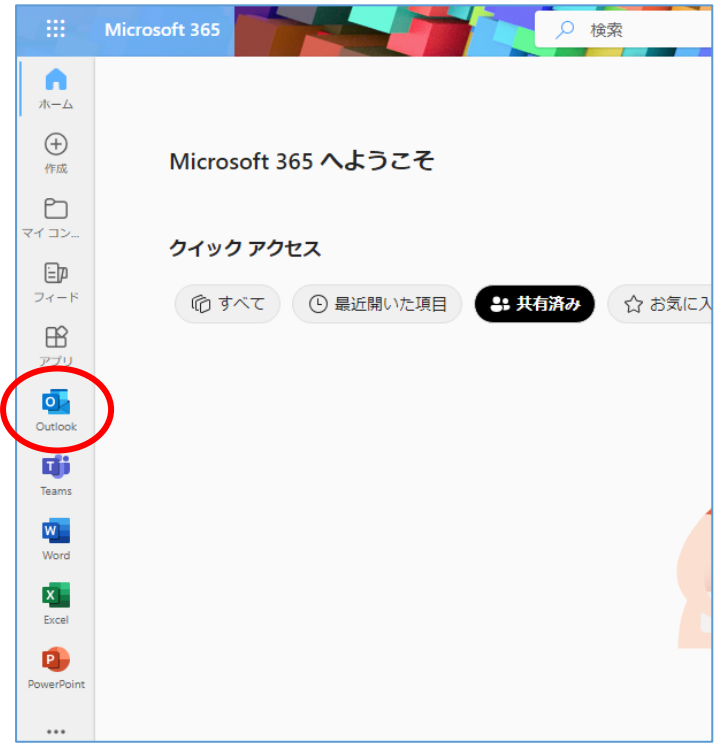

「Outlook」を選択するとメールの画面が出て来ます。

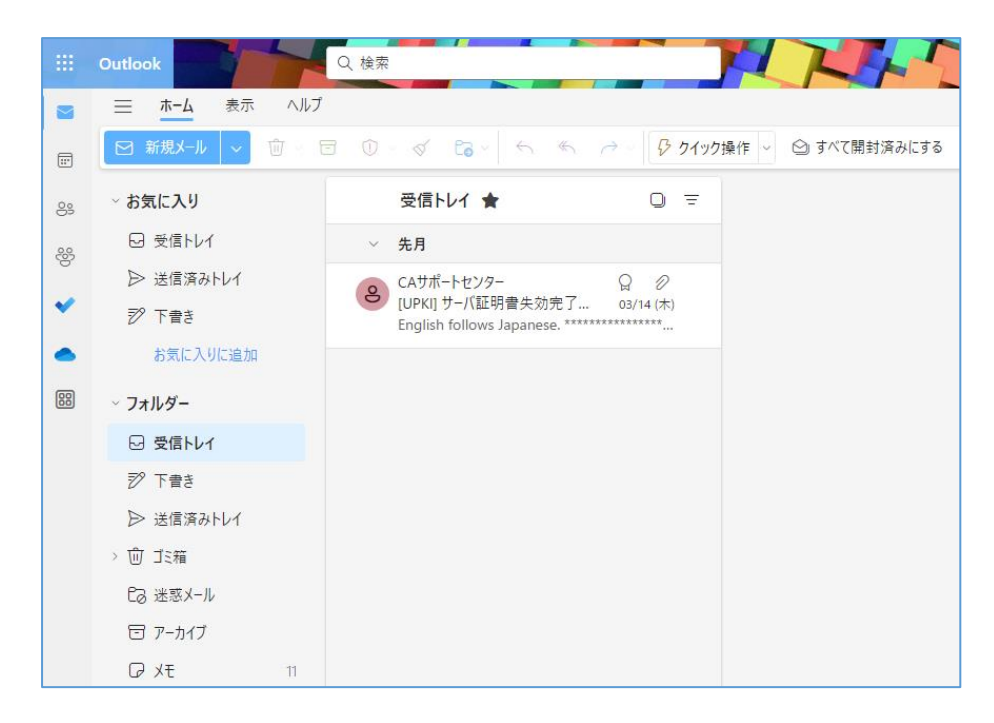

サインアウト方法

右上のユーザーをクリックし、「サインアウト」をクリックします。

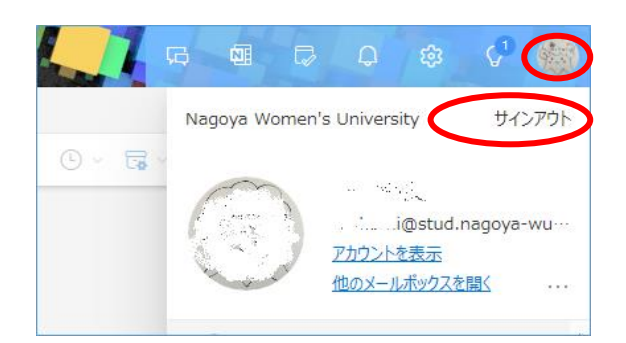

スマホでの利用

iPhone は App Store, Android は Google Play から「Microsoft Outlook」アプリをインストールして、 パソコンの場合と同じメールアドレス,パスワードでサインインして利用できます。

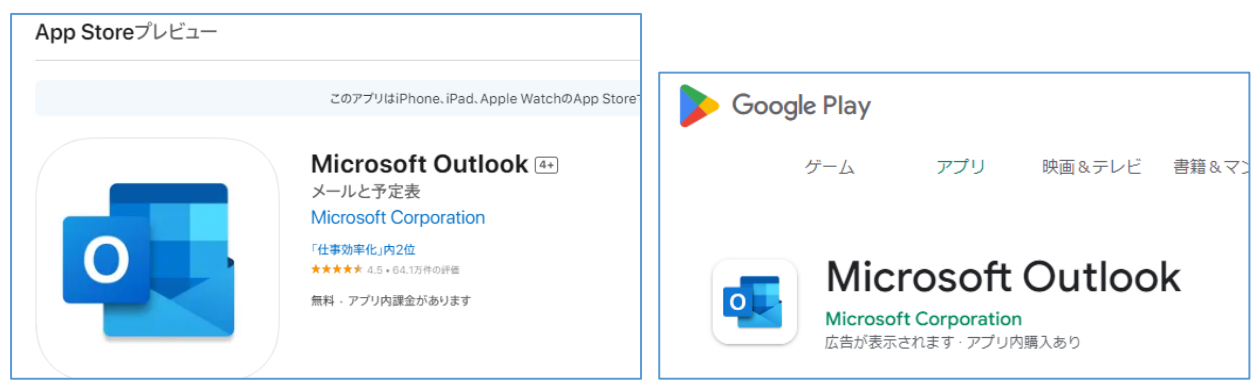